## **Gmail Tip: "Labels" are the new folders**

In the Gmail world, folders are called labels. Lets make a folder/label!

1. Click on more and expand your options.

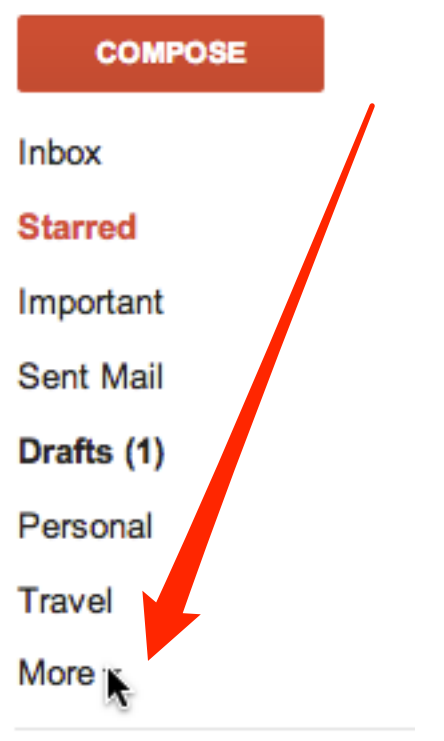

2. Go down to the bottom and click on "Create new label".

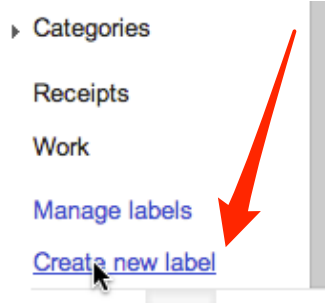

3. Give your folder a name and click "Create".

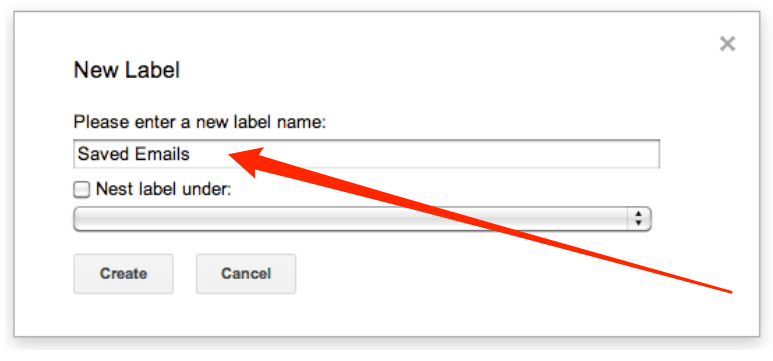

## 3. There it is!

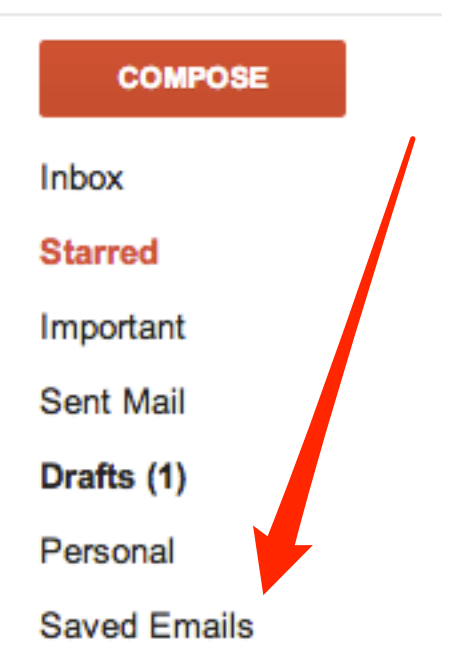

4. Drag an email over to your newly created folder. That's it! You are on your way to a more organized email account.

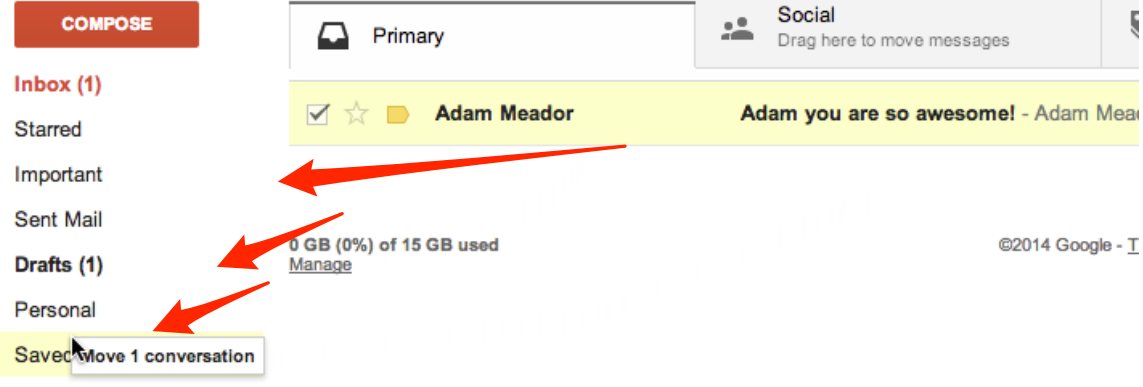